# **Business Intelligence com Qlik Sense aplicado ao Radar Saúde**

**Leander Alves<sup>1</sup> , Joyce Aline Oliveira<sup>1</sup> , Marcelo Takao<sup>2</sup> , Jeison Santos<sup>3</sup> , Vanice Cunha<sup>3</sup> , Cristiano Maciel<sup>3</sup>**

<sup>1</sup>Faculdade de Engenharias Universidade Federal de Mato Grosso (UFMT), Cuiabá, MT – Brasil

<sup>2</sup>Secretaria de Controle Externo Tribunal de Contas do Estado do Mato Grosso, Cuiabá, MT – Brazil

3 Instituto de Computação Universidade Federal de Mato Grosso (UFMT), Cuiabá, MT – Brasil

leanderlvda@gmail.com, {joyceoliveira,jeison}@ufmt.br, mttanaka@tce.mt.gov.br, vanice@ic.ufmt.br, crismac@gmail.com

*Abstract. This paper reports the adoption of Qlik Sense in the Radar Saúde construction process, software by which TCE-MT publishes graphics and indicators on health in the state of Mato Grosso in order to guarantee transparency and accountability to the citizen. The results showed that Qlik Sense is easy to use and has advantages in terms of simplicity, quality, time reduction and increased agility in the implementation of the application and data management. The article helps to increase the body of knowledge related to Qlik Sense. In practical terms, the article is useful for developers looking for more efficient ways to manage data.* 

*Resumo. Este artigo relata a adoção do Qlik Sense no processo de construção do Radar Saúde, software pelo qual o TCE-MT divulga gráficos e indicadores sobre a saúde no estado do Mato-Grosso de modo a garantir a transparência e a prestação de contas ao cidadão. Os resultados mostraram que o Qlik Sense é de fácil utilização e apresenta vantagens em termos de simplicidade, qualidade, diminuição de tempo e aumento de agilidade na implementação da aplicação e gerenciamento de dados. O artigo auxilia no aumento do corpo de conhecimento relacionado a Qlik Sense. Em termos práticos, o artigo é útil para desenvolvedores que buscam formas mais eficientes para gerenciar dados.*

# **1. Introdução**

No contexto de organizações públicas, o cidadão é o principal cliente que, pela Constituição, deve se beneficiar de serviços que garantam a sua segurança, locomoção, saúde, inclusão, enfim o seu bem estar enquanto membro da sociedade. Portanto, o setor público deve visar o atendimento das necessidades do cidadão com transparência, integridade e eficiência, além de garantir a prestação de contas. Tanto a transparência quanto a prestação de contas podem ser eficientemente geridas e reportadas por meio do

uso de recursos de BI (Business Intelligence). BI consiste em um conjunto de técnicas e ferramentas através das quais é possível coletar dados brutos, organiza-los e extrair informações úteis para, a partir de metodologias específicas, mostrar aos tomadores de decisão a situação atual do negócio ou organização e induzi-lo à ação (Vashisht e Dharia, 2020). O principal objetivo do BI é permitir a rápida compreensão e interpretação de grandes quantidades de dados (Kalaiarasan et al, 2020). O Qlik Sense é um dos softwares de BI disponíveis no mercado que permite manipular gráficos, além do controle e manuseio destes por meio do gerenciador de dados em tabelas ou do editor de script (Mora, 2020). Este artigo relata a adoção do Qlik Sense na implementação do Radar Saúde no TCE-MT (Tribunal de Contas do Estado de Mato Grosso). O Radar Saúde visa a transparência e a prestação de contas das Unidades Básicas de Saúde e de seus profissionais em todos os municípios do Mato Grosso por meio da apresentação de dashboards atuais e de fácil visualização. O artigo também relata a experiência dos principais desenvolvedores envolvidos no projeto quanto ao aprendizado e manipulação do Qlik Sense. A ferramenta Qlik Sense foi escolhida, diante de muitas outras, por ser de fácil uso, líder no mercado e pioneira no ambiente de BI, além de possuir coleções de "itens reutilizáveis de dados. A nível teórico, o artigo é útil por aumentar o corpo de conhecimento da área. A nível prático, os resultados são úteis para desenvolvedores que queiram adotar o Qlik Sense e que buscam orientações sobre o tema.

### **2. Qlik Sense**

O Qlik Sense é uma ferramenta líder de mercado, sendo uma pioneira no ambiente de BI. Desde sua primeira versão, a chave do negócio foi integrar diferentes fontes de dados para a geração automática de relatórios Vashisht e Dharia (2020). O Qlik Sense permite a visualização de dados de modo a ajudar o usuário a obter insights de forma intuitiva funcionando de modo associativo por meio da criação e detalhamento de modelos de dados (Mora, 2020). Segundo Salas Urbano e Bruce (2020), o Qlik Sense foi criado pela Qlik, que é uma empresa fornecedora de software fundada em 1993 em Lund, Suécia. A Qlik é especializada em visualização de dados, integração de dados e Business Intelligence orientado ao usuário (Salas Urbano e Bruce, 2020).

As edições disponíveis do sistema Qlik Sense são: Desktop, ferramenta direcionada para usuários com relatórios e painéis interativos e personalizados de várias fontes de dados; Enterprise, ferramenta paga e voltada para empresas com aplicativos de análises personalizadas para suportar processos de negócios ou casos de uso mais específicos e Sense Cloud, versão hospedada online do Qlik Sense e que possui níveis gratuitos e pagos (Georg, 2017). O software possui um mecanismo de análise que ajuda o usuário a classificar os dados e escolher o que pode ser interessante para eles analisarem. O Qlik Sense tem mais de quinze diferentes gráficos para ajudar o usuário a visualizar seus dados: gráficos de barra, gráficos de pizza, mapas de árvore, gráficos de dispersão, entre outros (Salas Urbano e Bruce, 2020). O usuário pode com o simples recurso de arrastar e soltar criar uma página de visualização que corresponde às necessidades do usuário. Depois de os gráficos desejados estarem em seus devidos lugares, o usuário pode interagir com eles e ver suas reações em tempo real (Georg, 2017).

# **3. Trabalhos relacionados**

Business intelligence - BI é um Sistema de Suporte à Decisão (Decision Support Systems – DSS) orientado a dados que combina coleta de dados, armazenamento de dados e gerenciamento de conhecimento com análise para fornecer entrada para o processo de decisão. A inteligência de negócios enfatiza a análise de grandes volumes de dados sobre a empresa e suas operações. Inclui inteligência competitiva (monitoramento de concorrentes) como um subconjunto (Negash e Gray – 2008).

BI direcionado à obtenção dos objetivos estratégicos, utilizando a Governança Corporativa como instrumento de controle. Com o auxílio de ferramentas específicas e com o uso das técnicas de análise léxica, análise de conteúdo e análise de discurso contribuem para a obtenção dos objetivos estratégicos da organização. A ferramenta BI fornece características como: Confiabilidade, Consistência, Disponibilidade e Capacidade Preditiva (Flores, 2011).

Nunes, E. D. (2016) aponta como tendência e realiza uma análise comparativa entre três soluções para SSBI desenvolvidas por fabricantes líderes em Plataformas Analíticas e de Business Intelligence, de modo a identificar como o mercado vem se adaptando a esta nova necessidade e quais as características mais comuns nestas ferramentas, visando permitir que os profissionais da área de negócios possam criar suas próprias análises sem a necessidade de buscar apoio do Setor de Tecnologia da Informação (TI) presente nas organizações. Afirmando que, por meio do Qlik Sense é possível criar uma série de Aplicativos, que consistem em coleções de "itens reutilizáveis de dados (medidas, dimensões e visualizações).

Mungard et al (2017) desenvolveu uma aplicação de inteligência de negócios para análise dos dados do censo da educação superior, permitindo apoio aos gestores das instituições no desenvolvimento de atividades de tomada de decisões com base em dados, esta aplicação foi construída usando a ferramenta Qlik Sense Desktop, por se tratar de uma ferramenta livre, de fácil uso, além de suportar acesso a grandes volumes de dados.

Georg (2017) apresentou uma análise e a descrição do desenvolvimento de um sistema de BI para uma empresa do ramo de vendas online, utilizando a ferramenta Qlik Sense Desktop, por possuir uma interface que pode ser editada conforme necessidade do gestor responsável pela área, com atualização periódica, conforme a necessidade e facilitar a análise e processamento dos dados para gerar informações úteis.

Musskopf (2018) apresentou em seu trabalho as 40 melhores e mais utilizadas ferramentas de BI, utilizou como critério a repetição de aparecimento em ferramentas de pesquisa, as avaliações positivas dos clientes e quantidades de empresas que utilizam a ferramenta. A ferramenta Qlik foi apontada como uma das que possuem a característica de auxiliar qualquer empresa em qualquer ramo, pois não necessita de funcionalidades específicas, visto que sua principal função é a criação de painéis de indicadores, e esses são similares em qualquer organização. A autora também apresenta em seu estudo que muitas empresas que utilizam o Qlik, também utilizam o Microsoft Excel e o Microsoft Power BI.

De Castro e Silva (2018) apresentou a relevância da – BI como processo na tomada de decisões das empresas em seus resultados, adequando-as a realidade de um mercado globalizado, neste contexto os autores fazem uma análise comparativa entre as três ferramentas líderes no mercado, de acordo com os resultados identificados pelo Quadrante Mágico de Gartner, no ano 2018, e mostram que o Qlik é uma das ferramentas de BI líderes do mercado, oferecendo melhores resultados e competitividade.

# **4. Metodologia**

O TCE-MT, com intuito de agregar informações úteis e exibi-las de maneira intuitiva ao cidadão, para fins de transparência e prestação de contas, lançou ao final de 2019 o Portal Cidadão. Este portal utiliza como ferramenta principal de gerenciamento de dados o Qlik Sense, um software de BI (*Business Intelligence*) que facilita a transformação de dados e exposição em gráficos e tabelas. Um dos módulos do Portal Cidadão é o Radar Saúde criado com o propósito de aumentar a transparência aos cidadãos sobre as Unidades Básicas de Saúde e seus profissionais em cada município do estado de Mato Grosso. Neste artigo, é relatada a experiência da implementação deste módulo com o Qlik Sense por meio de uma pesquisa-ação. Este método foi escolhido por possibilitar a modificação do ambiente pelo pesquisador não só com aspectos de algumas variantes da pesquisa observacional, mas é uma forma de pesquisa qualitativa que busca modificar o ambiente em que está sendo estudado através da ação de uma ferramenta (Wainer, 2007), (Torres et al, 2014). O resultado da pesquisa-ação foi descrito seguindo as etapas diagnóstico, planejamento da ação, tomada da ação na implantação da solução, avaliação dos resultados e relato do aprendizado a adaptação das teorias que foram usadas para formular a solução, tendo em vista a avaliação e a descrição (da Silveira Farias e Manzanal, 2013), (de Souza, Vasconcelos, 2010). Para a implementação foi necessário criar um processo ETL (do inglês, *Extract Transform Load*). O processo de ETL foi criado anteriormente pela STI (Secretaria de Tecnologia da Informação, do TCE-MT), portanto não são conhecidos detalhes sobre a sua definição. Mas, o processo padrão consiste em enviar o arquivo que deve ser inserido no sistema ao STI que o converte em QVD e o grava no banco de dados. Após este procedimento, o arquivo é disponibilizado em acesso de arquivos compartilhados.

A experiência da equipe de desenvolvimento com o Qlik Sense começou com a STI fazendo uma apresentação sobre esta ferramenta para a equipe de desenvolvimento. Após isso, a equipe se aprofundou no estudo sobre o Qlik Sense unindo o conhecimento obtido na disciplina de Banco de Dados, cursada na UFMT, com informações e materiais disponibilizados pelo TCE-MT. Antes de utilizar o Qlik Sense, a equipe utilizava o Oracle BI para gerar gráficos. Entretanto, por falta de compatibilidade com outras aplicações do TCE-MT foi necessário adotar outra ferramenta para gerenciamento de dados e geração de gráficos. O Qlik Sense foi escolhido pela facilidade de uso. A princípio eram utilizados o Excel para realizar as edições dos dados para a inserção no Qlik Sense. Posteriormente, os dados foram editados por meio de SQL (*Structured Query Language*) e VBA. Com o aumento da curva de aprendizado, passou-se a utilizar AQL (Associative Query Language), que é a tecnologia usada no Qlik Sense para associar dados. Dentro das aplicações foram criados gráficos e visões, que consistem em poderosos recursos para simplificar buscas. O resultado da implementação pode ser visualizado em: [http://radarsaude.tce.mt.gov.br/.](http://radarsaude.tce.mt.gov.br/)

Não é possível afirmar que a ferramenta pode ser viável para ser implantada em qualquer base de dados, mas nas bases de dados, que são mais conhecidas como: Oracle, BigQuery, Salesforce, Azure, e Amazon, são aceitas. Também são aceitos: entradas manuais, nas quais são desenvolvidas tabelas dentro do sistema; e anexados arquivos onde podem-se inserir diretamente de um arquivo tabulado ". XLSX /.CSV" (Excel), por exemplo. Na implementação, é possível realizar a integração de diferentes bases facilmente, por exemplo: na aplicação do radar saúde foram realizadas algumas inserções pelo servidor já em QVD, algumas .CSV, alterações manuais e aplicações externas como Mapa de geolocalização.

Após a implementação, três dos principais desenvolvedores envolvidos no uso do Qlik Sense foram questionados quanto a facilidade do uso, os benefícios e as desvantagens do Qlik Sense, além de dicas úteis para potencializar o aprendizado sobre a referida ferramenta. Estes desenvolvedores, caracterizados como Desenvolvedor 1 (D1), Desenvolvedor 2 (D2) e Desenvolvedor 3 (D3) foram escolhidos pela imersão e experiência obtida no uso do Qlik Sense na implementação do Radar Saúde. As perguntas foram elaboradas no google forms e estão disponíveis no link: [https://forms.gle/pzsuL7K5rTUL1RNu5.](https://forms.gle/pzsuL7K5rTUL1RNu5) As respostas foram analisadas qualitativamente.

#### **5. Resultados e Discussão**

Na tela inicial de acesso do Qlik Sense Web na versão empresarial são dispostos os trabalhos já realizados, publicados e os fluxos criados pela equipe do TCE-MT, tendo a opção de configuração de acesso para cada usuário. Dentro de cada fluxo estão os aplicativos. Os dois primeiros fluxos: Trabalho e publicado são de propriedade de cada usuário. O primeiro fluxo "Trabalho", contém todos os aplicativos criados pelo usuário, já o segundo "Publicado" abrange todos os aplicativos publicados pelo usuário na rede da empresa, sendo que todos os usuários que têm acesso liberado a esta rede conseguirão ver o aplicativo. Dentro de cada aplicativo estão as pastas de visões criadas e dentro das pastas encontram-se os gráficos e tabelas. Para o Radar Saúde foram criadas 4 pastas na qual cada uma contém os gráficos publicados no portal. Estes gráficos foram divididos em pastas a fim de facilitar a organização ao serem incluídos no website. A versão Web do Qlik Sense foi utilizada para gerar os gráficos do Radar saúde. A versão Desktop foi utilizada para exportar os aplicativos e os IDs dos gráficos. Para se instalar o Qlik Sense Desktop é necessário ter uma licença do produto. O TCE-MT tem uma licença Entreprise. O Qlik Sense Web roda através dos servidores do TCE-MT também com uso de licença.

| RadarSaude-OAP-UBS(3)<br>≡ ⊽        |                                         | Dados                                                                                                    | <b>Análise</b> |
|-------------------------------------|-----------------------------------------|----------------------------------------------------------------------------------------------------|----------------|
| A                                   | Q                                       | $\overline{u}$<br>E٣<br>の<br>$\rightarrow$<br>$\leftarrow$<br>٠Ξ                                                 |                |
| Main                                | $\mathbf{1}$<br>$\overline{\mathbf{2}}$ | Ouestionários:<br>LOAD                                                                                           |                |
| Fato                                | $\overline{\mathbf{a}}$<br>4<br>5       | Questionario,<br>"ID Ouestionário".<br>"Foto Fachada Questionário",                                              |                |
| $\equiv$ Dimensões                  | 6<br>7<br>ര<br>8                        | "Data Inspecão Questionário",<br>"Equipe Responsável Questionário",<br>"Periodo Atendimento Questionário",       |                |
| <b>Problemas</b>                    | g,<br>10<br>11                          | "Profissionais Presentes Questionário",<br>"Local da Escala Questionário",<br>"Médicos na Unidade Ouestionário". |                |
| Escalas                             | 12<br>12<br>14                          | "Controle de Carga Questionário",<br>"Modo do Controle Questionário",<br>"Ouvidoria Ouestionário".               |                |
| Calendário                          | 15<br>16<br>17                          | "Resposta Descrição Questionário",<br>"Foto Escala Questionário",<br>"Foto Controle Carga Horária Questionário", |                |
| Seção gerada automaticamente $\Box$ | 18<br>19<br>20                          | "Status Questionário",<br>UBS.<br>"Localização Questionário",                                                    |                |
|                                     | 21<br>22<br>23                          | "Nome Acompanhante Questionário",<br>"Tel. Acompanhante Questionário",<br>"Data Criação Questionário",           |                |
|                                     | 24<br>25                                | "Data Atualisação Questionário"<br>FROM [lib://Cnx DataDev/Saude/02-Transform-UBS/Questionários.gvd] (gvd);      |                |
|                                     | O.E.                                    |                                                                                                    |                |

**Figura 1. Código em SQL do Radar Saúde** 

Inicialmente foi gerado um modelo lógico de dados no próprio Qlik Sense para identificação das classes e das relações necessárias. Ao clicar em uma das tabelas do visualizador do modelo de dados, são informados pelo sistema as linhas, os campos, as

chaves e as conexões entre as tabelas. Após a elaboração do modelo lógico de dados, o script em SQL (Structured Query Language) corresponde ao modelo foi gerado no Qlik Sense que ainda fornece as funcionalidades de depuração, carregamento de dados e conexão de dados por bancos de dados ou de forma manual. Um trecho do código em SQL do Radar Saúde é mostrado na figura 1. Este trecho se refere as tabelas de questionários.

Dentro da opção do gerenciador de dados do Qlik Sense foi possível ver as informações inseridas por meio de associação ou tabela. Cada modificação foi acompanhada do carregamento de dados para atualização do sistema. Para melhor gestão, também foi realizada uma modelagem das informações utilizando-se o esquema estrela, o que facilitou o acréscimo de dados ao Radar Saúde (Figura 2).

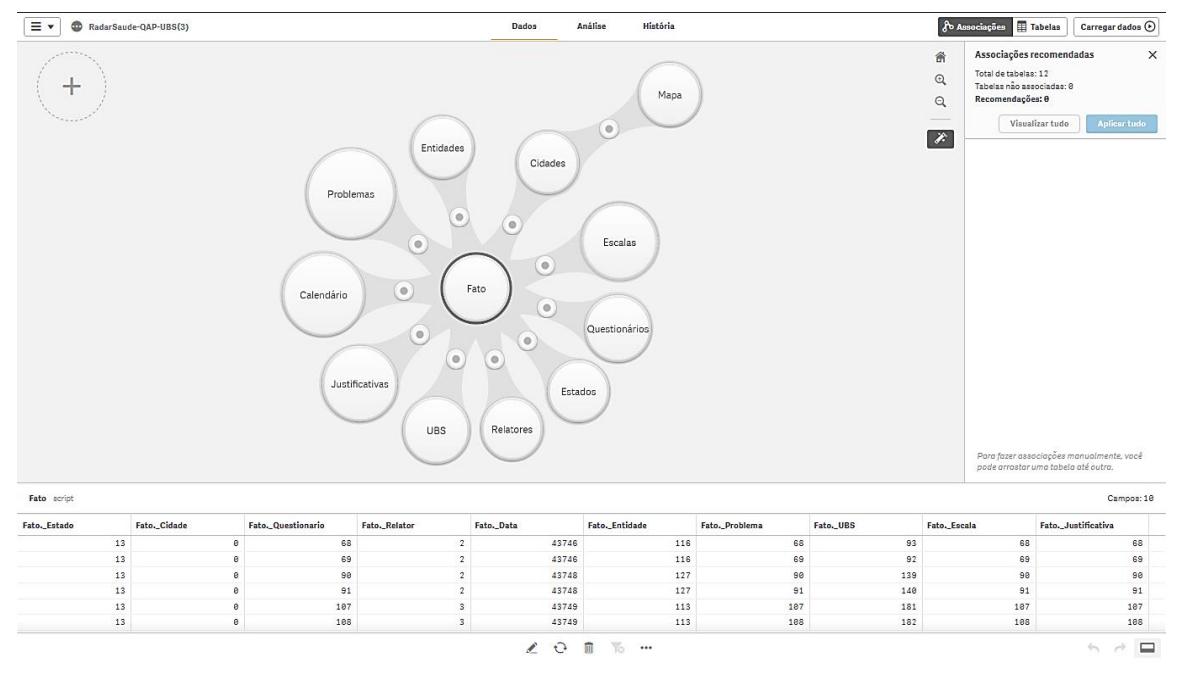

**Figura 2. Modelagem em estrela do Radar Saúde no Qlik Sense** 

Ainda na opção do gerenciador de dados, em tabelas, foi possível ver todas as informações individuais de cada tabela, além de configurar execuções, bloqueios de colunas, alteração de valores de células, etc. Dentro das pastas criadas no Qlik Sense foram criados e editados os campos e os gráficos do Radar Saúde por meio da opção 'gerenciador de dados'. No Qlik Sense, as opções de gráficos são dispostas para utilização como o usuário preferir. Para configurar um gráfico basta arrastar um campo de uma tabela e depois um gráfico para a mesma sessão da tela. A figura 3 mostra a criação do gráfico USBs vistoriadas, que se refere às Unidades Básicas de Saúde que passaram por fiscalização pelos conselhos municipais de saúde.

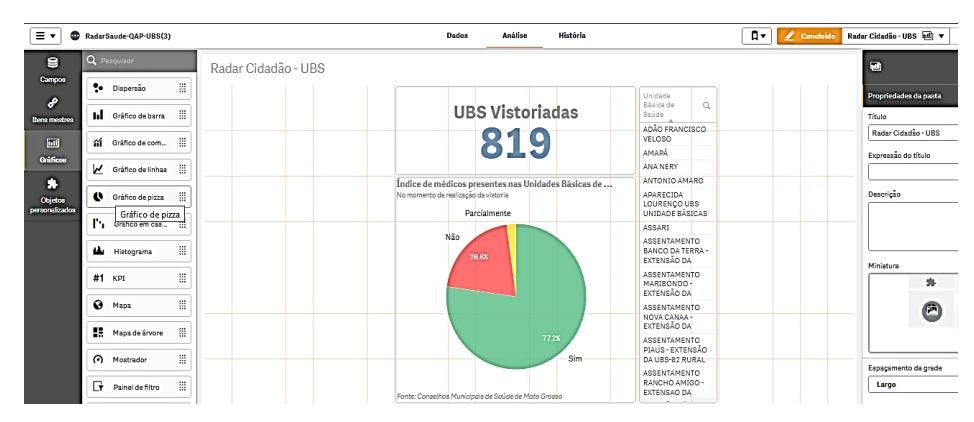

**Figura 3. Criação do gráfico UBS Vistoriadas do Radar Saúde no Qlik Sense**

Os gráficos criados no Qlik Sense do Radar Saúde indicam a quantidade de municípios fiscalizados, a quantidade de Unidades Básicas vistoriadas, a localização dos profissionais em cada Unidade Básica, o nome, a especialidade, além do início e o término da jornada de cada profissional de saúde. Também foram criados gráficos que mensuram o índice de médicos presentes em cada unidades, a disponibilidade do telefone da ouvidoria de saúde e a forma de controle da carga horária dos profissionais da saúde. Ainda foram criados gráficos referentes a existência de controle de carga horária dos profissionais de saúde, a localização das unidades de Saúde no estado de Mato Grosso, o ranking de trasnparência das escalas médicas e os principais problemas identificados nas Unidades Básicas de Saúde (Figura 4). Para cada município é possível visualizar estas informações detalhadamente.

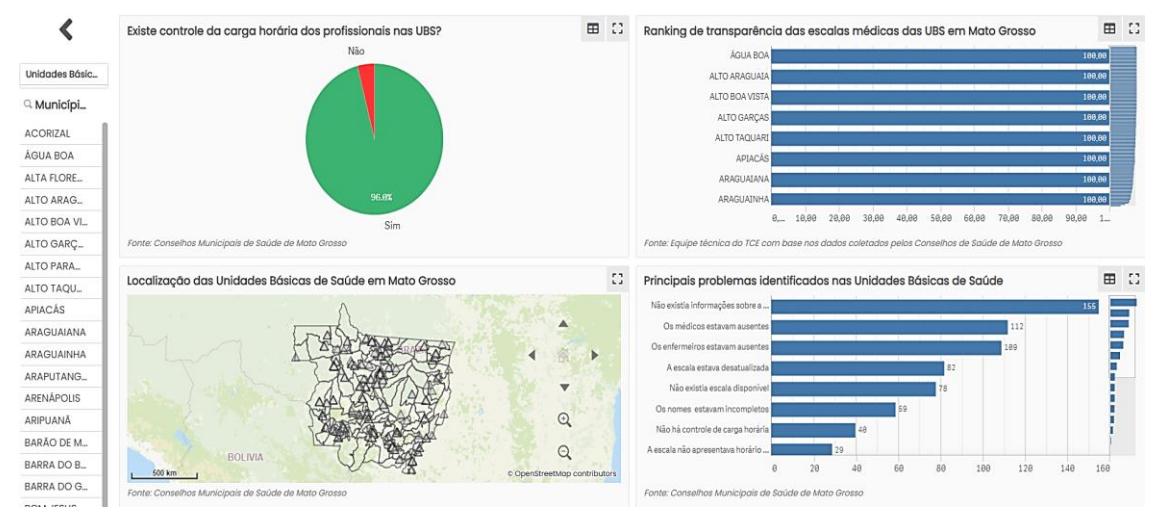

**Figura 4. Gráficos do Radar Saúde no Qlik Sense (Controle e transparência)**

Após o aplicativo pronto, atráves do Qlik Sense Desktop foi realizada a identificação de cada gráfico/tabela pelo seu ID, para ser inserido no código do site. Por uma questão de boa prática e de padronização faz parte do processo interno do TCE-MT transformar todos os dados em .CSV para o formato QVD (*Qlik View Data*) e grava-los em banco de dados interno antes de inseri-los no Qlik Sense.

Os desenvolvedores envolvidos no projeto Radar Saúde consideraram o grau de dificuldade de aprendizado do Qlik Sense como fácil por terem levado em média um mês para aprender a utilizar esta ferramenta e para criar gráficos simples. Com relação aos

benefícios, o desenvolvedor 1 destacou a utilização de uma ferramenta única para o ETL (Extração/Transformação/Criação dos gráficos). "*Outro ponto de destaque é a possibilidade de realizar um embed em um página HTML utilizando os gráficos desenvolvido do próprio QLIK dando visual mais agradável ao usuário final (D1).*" É necessário ressaltar que embed consiste em tag HTML para incorporar arquivos multimídia de áudio e vídeo. Outro benefício do uso do Qlik Sense foi destacado pelo Desenvolvedor 2 que afirmou que "*o desenvolvimento de dashboards é muito ágil com alta qualidade* (D2)*.*" O terceiro desenvolvedor acrescentou ainda que *"em questão de tempo o Qlik Sense tem vantagem por ter um processo de agendamento da carga de dados simplificado e uma maior facilidade para criação de gráficos e tabelas."* O terceiro desenvolvedor também afirmou que "*a qualidade do Qlik Sense em relação a ferramenta anteriormente utilizada no TCE-MT [Oracle BI] para gerar gráficos é superior por ser feita em uma tecnologia mais recente (HTML5, CSS 3) e ainda ter a opção de integração com páginas web (D3)*."

Os desenvolvedores apontaram como principal desvantagem do Qlik Sense durante o desenvolvimento do Radar Saúde a parte de versionamento da aplicação: "*Apenas um analista edita um projeto, o que é muito ruim mesmo que isso preze pela segurança (D2).*" Outras desvantagens apontadas foram a dificuldade no gerenciamento de backup dos metadados e dos painéis, a dificuldade do compartilhamento de fontes (Exemplo do GIT) e a necessidade de exigir um grande recurso de máquina (memória).

Quando questionados sobre quanto tempo levavam para gerar gráficos e gerencialos antes de utilizar o Qlik Sense e quanto tempo levam agora com o Qlik Sense, o desenvolvedor 1 respondeu que na parte do transforme dos dados houve ganho de muita agilidade e diminuição de tempo no desenvolvimento da parte gráfica dos Dashboards. "*Posso destacar que é mais ágil devido a facilidade de criação dos gráficos (vários modelos pré-definidos) diminuindo o tempo para atender o usuário uma vez que os dados já estão tratados em nosso data lake* [Sistema de repositório de dados] (D1)." O desenvolvedor 2 por sua vez argumentou que na parte de extração e modelagem dos dados o tempo gasto é semelhante entre o Qlik Sense e a ferramenta anterior [Oracle BI]. Porém a facilidade de agendamento de cargas do Qlik Sense juntamente com a simplicidade para construção dos painéis, que já integram os diversos elementos do painel automaticamente, fazem a construção dos aplicativos ter uma redução no tempo de implementação de cerca de 15% se comparado com a ferramenta anterior. "*No final o analista acaba economizando tempo com a construção final dos gráficos e tabelas no Qlik Sense pela sua facilidade e integração nativa entre os vários elementos adicionados (D3)*."

Quando questionados sobre a qualidade das aplicações antes do uso do Qlik Sense e agora com o uso do Qlik Sense, o Desenvolvedor 1 respondeu que "*a qualidade é maior principalmente se formos falar em parte gráfica em relação ao Oracle BI que não suportava mais HTML 5 e CSS* (D1)." O desenvolvedor 2 declarou que o Qlik Sense foi sua primeira experiência em BI, mas os painéis em Qlik Sense possuem alta qualidade e uma infinidade de análises possibilitando tomadas de decisões precisas. O Desenvolvedor 3 por sua vez afirmou que "*pelo fato de ser uma ferramenta mais recente e com possibilidade de integração com páginas web a qualidade das aplicações subiu*  *bastante em comparação com a ferramenta anterior, principalmente por conta da sua interface mais agradável ao usuário* (D3)."

Ao serem questionados sobre quais dicas dariam para outros desenvolvedores que pretendem usar o Qlik Sense, o Desenvolvedor 1 indicou que as dicas são: estudar o conceito de Data warehouse, partir para o conceito do motor associativo do Qlik Sense e se aprofundar no AQL (correspondente ao SQL do BI tradicional). *"Não adianta desenvolver no Qlik Sense como desenvolve nos BI tradicionais pois irá perder o melhor recurso da ferramenta que é o modelo associativo (D1)."* O Desenvolvedor 1 ainda sugeriu estudar o manual do Qlik Sense e investir em capacitação: "*o manual é bem completo, a comunidade no Brasil é forte, existe curso de introdução na Udemy e muito material bom gratuito* (D1)." O Desenvolvedor 2 ressaltou que "*para quem não está na área, primeira decisão é entender os termos relacionados a área de BI. Para o Qlik em específico é imprescindível entender AQL* (D2)." O Desenvolvedor 3 aconselha ter uma base sólida em banco de dados, com destaque para conceitos de data warehouse, modelagem dimensional, que é a forma como se tratam grandes quantidades de dados e é a base conceitual das ferramentas de BI, além de aprender a linguagem AQL do Qlik Sense que serve para fazer as transformações dos dados e tem características um pouco diferentes do SQL tradicional.

#### **6. Conclusão**

O setor público precisa prestar contas dos gastos aos cidadãos de forma transparente, uma vez que todo o dinheiro utilizado advém de impostos que são pagos pela sociedade. Este artigo apresentou o relato do uso do Qlik Sense na implementação do Radar Saúde, que agrega em gráficos dados referentes as Unidades Básicas de Saúde do estado de Mato Grosso permitindo a transparência e a prestação e contas neste contexto. Apesar da facilidade de uso, foi um desafio aprender sobre o Qlik Sense e dominá-lo devido ao curto tempo e a grande demanda de desenvolvimento. Também foi desafiador identificar as classes e atributos necessários para gerar o modelo lógico de dados e as tabelas do Radar Saúde. Entretanto, os ganhos em termos de diminuição de tempo no gerenciamento de dados e aumento da qualidade da aplicação com o Qlik Sense superaram as expectativas. Como implicações teóricas, o artigo auxilia no aumento do corpo de conhecimento relacionado a Qlik Sense. Em termos práticos, o artigo é útil para desenvolvedores que buscam formas mais eficientes para gerenciar dados. Como trabalho futuro pretende-se mensurar quantitativamente por meio de indicadores de tempo, qualidade e custo os benefícios do Uso do Qlik Sense obtidos ao longo do tempo não só no Radar Saúde, mas em outras aplicações do TCE-MT. Este resultado será útil para outras organizações que tenham a intenção de adotar o Qlik Sense em sua rotina de desenvolvimento e de gerenciamento de dados. Os autores agradecem a parceria firmada entre TCE-MT, UFMT e UNISELVA que possibilitou a realização desta pesquisa.

#### **Referencias**

- da Silveira Farias, E., & Manzanal, M. N. (2013). Pesquisa-Ação em Sistemas de Informação de 2002 a 2012–Uma Revisão Sistemática. IV Encontro de Ensino e Pesquisa em Admnistração e Cotabilidade, Brasília, DF.
- de Castro, L. M., & da Silva, M. A. L. (2018). Business Intelligence (BI): Análise comparativa entre as ferramentas líderes no mercado.e-RAC, 8(1).
- de Souza Valentim, F., & de Vasconcelos Paiva, V. P (2010). Um Modelo de Gestão e Avaliação de Programas para Melhoria do Desempenho de Instituição do Sistema de Ciência e Tecnologia. XXXIV Encontro da ANPAD, Rio de Janeiro, RJ.
- Flores, J. D. S. (2011). Características das ferramentas de Business Intelligence que contribuem para obtenção dos objetivos estratégicos à luz dos princípios de governança corporativa.
- Georg, J. 2017. Business Intelligence para gestão de vendas do setor de E-Comerce utilizando Qlik Sense. Trabalho de Conclusão de Curso. Universidade Regional de Blumenau. Blumenau.
- Kalaiarasan, T. R., Anandkumar, V., Nivetha, R., & Mathumitha, B. DATA ANALYTICS FOR RETAIL INDUSTRY USING QLIK. Journal of Xi'an University of Architecture & Technology. Volume XII, Issue V, 2020.
- Mora, J. M. L. (2020). Qlik sense implementation: dashboard creation and implementation of the test performance methodology (Doctoral dissertation). Universidade Nova de Lisboa, Portugal.
- Mungard, T. F., Oliveira, A. A. D., Campos, N. D. S., & Alvares, R. V. (2017). Aplicação Para Gestão Estratégica Dos Dados Do Censo Da Educação Superior. 3º Simpósio Avaliação da Educação Superior, AVALIES 2017, Florianópolis.
- Musskopf, Gabriela Witz. Analise das Ferramentas de Business Intelligence Utilizadas por Empresas Brasileiras. 2017. 94 f. Trabalho de Conclusão de Curso – Administração. Universidade Federal do Rio Grande do Sul, Porto Alegre.
- Negash, S., & Gray, P. (2008). Business intelligence. In Handbook on decision support systems 2 (pp. 175-193). Springer, Berlin, Heidelberg.
- Nunes, E. D. (2016). Uma Análise Comparativa Sobre Ferramentas Para Self-Service Business Intelligence. Trabalho de Conclusão de Curso – Sistemas de Informação, Universidade Federal de Pernambuco, Recife.
- Salas Urbano, N., & Bruce, N. (2020). Making Sense of Multivariate Data: An Iterative Design of the Visualization and Interactions with Parallel Coordinates. Master Thesis. Lundi University. Lundi.
- Torres, N. N., Guerra, E. L., & Lima, A. M. (2014). Uma pesquisa-ação da metodologia lean startup em um empreendimento de software. In Anais Principais do X Simpósio Brasileiro de Sistemas de Informação (pp. 446-457). SBC.
- Vashisht, V., & Dharia, P. (2020). Integrating Chatbot Application with Qlik Sense Business Intelligence (BI) Tool Using Natural Language Processing (NLP). In Micro-Electronics and Telecommunication Engineering (pp. 683-692). Springer, Singapore.
- Wainer, J. (2007). Métodos de pesquisa quantitativa e qualitativa para a Ciência da Computação. Atualização em informática, 1, 221-262.